# Online/Self Registration in IIPT

A quick guide for Jamati End Users

This document contains step by step instructions for self-registration in IIPT. The guide is intended for the end users (general jamati users) to provide them clear instruction on how to access IIPT, complete self-registration process and update household information.

June 2021 (zero draft)

# **Key Steps**

- 1. Create User Account
- 2. Activate User Account (by Secretariat of the National Council)
- 3. Access IIPT and Change Password
- 4. Update Household and Personal Information (three steps)

# Step 1. Household Information

Address Details Household Details Contact Preference

# **Step 2. Household Members**

Personal Information Economic Education

# Step 3. Do you need to add anyone to your household?

Contact Form

# 5. Print Confirmation letter

# 1. Create User Account

• Go to IIPT Sign In page (<u>https://iiportugal.org/</u>)

| Ismaili I | nstitutions Portugal 🛛 🗾 PT                 |             |          |
|-----------|---------------------------------------------|-------------|----------|
| 9         | 31212                                       |             |          |
|           | This website uses cookies to manage secure  |             | <b>%</b> |
|           | access.You can view our cookie policy here. |             | 624      |
|           | (or create a                                | an account) |          |
|           |                                             |             |          |
|           | Password                                    |             |          |
| 5         | Forgot your password?                       | Sign In     |          |
|           |                                             | <b>C</b>    |          |

© 2022 Ismaili Council for Portugal This website uses cookies to manage secure access. You can view our cookie policy here

• Click on create an account link

- Enter Email address
- Enter Date of Birth (Day, Month, Year)
- Click on <u>submit</u> button to access the registration form.

Note: Email Addesss and Date of Birth are mandatory fields. The system will send login credentials to the registered email address.

| 🗖 💮 Ismaili Insti                        | itutions Portugal 🛛 🗙 | +                                                  |               | _       |    | $\times$ |
|------------------------------------------|-----------------------|----------------------------------------------------|---------------|---------|----|----------|
| $\leftarrow \  \   \rightarrow \  \   G$ | https://iiportug      | gal.org/Navigation/details.php                     | £_≡           | Guest   | 2  |          |
| Ismaili Institutio                       | ns Portugal           |                                                    | Back to Login | Contact | He | elp      |
|                                          |                       | Registration<br>* Email Address<br>* Date of Birth |               |         |    |          |
|                                          |                       | Day                                                | ~             |         |    |          |
| 20                                       |                       | Month                                              | ~             |         |    |          |
| JUG S                                    |                       | Year                                               | ~             |         |    |          |
| 52                                       |                       | 0/5107                                             | Submit        |         | 3  |          |

© 2022 Ismaili Council for Portugal

C Attps://iiportugal.org/Navigation/details2.php

× +

#### Ismaili Institutions Portugal

 $\leftarrow$ 

Ismaili Institutions Portugal

Back to Login Contact

ર≦

Guest

• Enter First Name

- Enter Surname
- Select Gender
- Select Ismaili/Non-Ismaili
- Enter Email Address
- Confirm Email Address (enter email address again)
- Enter Contact Number
- Select Country of Residence
- Select Jamatkhan
- Enter Address Address line 1
- Enter Address Line 2 and 3
- Enter Postcode
- Click **<u>submit</u>** button.

Note: Fields marked with \* are mandatory.

|         | Almost done!<br>* First Name |
|---------|------------------------------|
|         | * Surname                    |
|         | * Gender                     |
| 00000   | * Ismaili                    |
| 3200    | PLEASE SELECT V              |
|         | * Email Address              |
|         | sh@gm                        |
|         | * Confirm Email Address      |
|         |                              |
|         | Contact Number               |
|         |                              |
| 2       | * Country                    |
|         | PLEASE SELECT V              |
| Y Y Y Y | <b>∗</b> Jamat               |
|         | PLEASE SELECT V              |
|         | * Address Line 1             |
|         |                              |
|         | Address Line 2               |
| A CHES  |                              |
|         | Address Line 3               |
|         |                              |
| K a O   | Postcode                     |
| VOYA    |                              |
| 2016    | Q                            |
|         | Submit                       |
|         |                              |

© 2022 Ismaili Council for Portugal

| 🗖 🚯 Ismaili In                           | titutions Portugal × +                             | _             |      |
|------------------------------------------|----------------------------------------------------|---------------|------|
| $\leftarrow \  \   \rightarrow \  \   G$ | https://iiportugal.org/Navigation/registration.php | גַי≡ Guest    | ?    |
| Ismaili Instituti                        | ons Portugal PT                                    | Back to Login | Help |
| 92                                       |                                                    | SÃ            | 12   |

#### After the submission of registration information, the following message will appear

Your username and password will be sent by email to you within 48 hours. The email will be entitled 'Ismaili Institutions Portugal'.

Please check your email account ( Email Address ), regularly, including your junk mail folder.

Please ensure the email address above is active and correct, as otherwise you will not receive these details and have to register again.

Return to the Ismaili Institutions Portugal Home Page

© 2022 Ismaili Council for Portugal

• Click on Back to Login menu or close window

# 2. Activate User Account (by Secretariat of the National Council)

The registration request will be reviewed by NC secretariat. If approved the logon credentials (username and password) will be sent to the registered email with 48 hours.

# 3. Log In IIPT and Change Password

• Go to IIPT Sign In page (https://iiportugal.org/Navigation/index\_login.php)

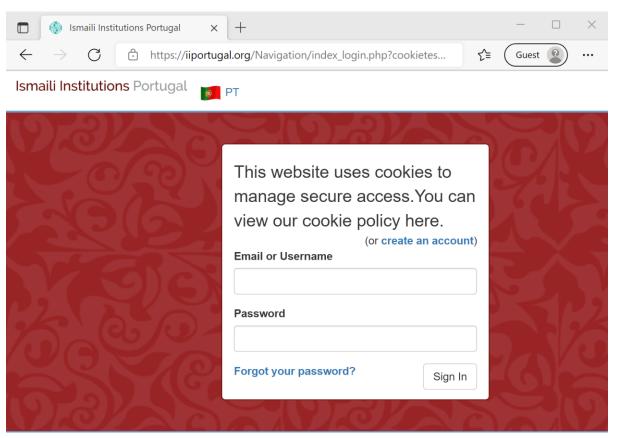

© 2022 Ismaili Council for Portugal

This website uses cookies to manage secure access. You can view our cookie policy here

- Enter Email or Username and Password
- Enter Password
- Click on Sing-In button

The first time that you log in to the IIPT, change the password. The change password screen will appear automatically. You will also need to accept the Terms of Use (checkbox)

Note: Password is case sensitive.

| Ismaili Institutions Portugal × +                                                                                     | × -           |      |
|----------------------------------------------------------------------------------------------------|---------------|------|
| $\leftrightarrow$ $\rightarrow$ C $\triangle$ iiportugal.org/Navigation/recover.php?sae=c69a1e6189085fd20ebbfa621 • C | \$            |      |
| Ismaili Institutions Portugal Temperature PT                                                                          | Back to Login | Help |
|                                                                                                    | 0             |      |

#### Dear (your name will apear here)

To access your account, please set your password using the form below. You can then use your username or email address and your new password to login.

| Set Password                                | Set Password        |
|---------------------------------------------|---------------------|
| Password must be at least 8 characters long | Password must be at |
| New Password:                               | New Password:       |
| Re-enter Password:                          | Re-enter Password:  |
| Set                                         |                     |
|                                             |                     |

Enter the new password and retype it in the appropriate fields. The new password must be at least 8 characters long. Check the terms of user, and click the accept button.

| Ismaili Institutions Portugal PT                                                                                                    | Back to Login | Help |
|----------------------------------------------------------------------------------------------------|---------------|------|
| 9223 37 19 13 12 S                                                                                                    | 60            | 19   |
| Terms of Use and Privacy Notice                                                                                                    |               |      |
| Welcome to the Ismaili Institutions Portugal website.                                                                                                    |               |      |
| The Terms of Use and Privacy Notice have been updated since you last accessed the Please confirm that you have reviewed and accepted them before proceeding. | ne website.   |      |
| I have reviewed the                                                                                                    |               |      |
| Terms of Use / Privacy  Notice                                                                                                    |               |      |
|                                                                                                    | Accept        |      |
|                                                                                                    |               |      |

© 2022 Ismaili Council for Portugal

<sup>© 2022</sup> Ismaili Council for Portugal

#### 4. Update Household and Personal Information (three steps)

After you log in as a registered user, the home page appears. This screen allows to review/update personal information, address information, household information, contact preferences and individual details like Economic, Health and Education.

• Click on <u>Update Personal Details</u> button to review or update information in three steps.

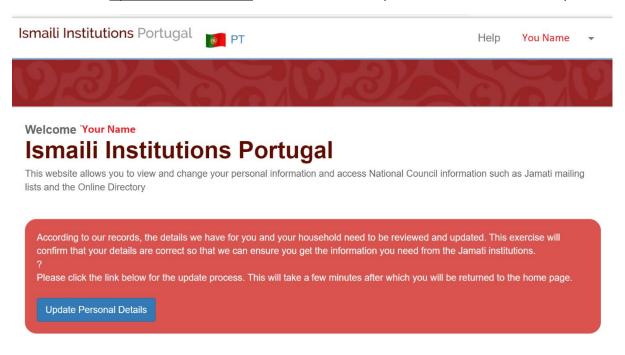

Terms of Use / Privacy Notice | V#10.17 | 0.0811 sec | © 2022 Ismaili Council for Portugal

#### Step 1/3. Household Information

Household Information include Address Information, Household Contact Information, Accommodation Details, Transportation (distance from JK) and Contact Preference.

• Click the <u>Change Address</u> button to modify household address for all/selected household member/s.

| Ismaili Institutions Portugal PT | Help | Your Name 🔹 |
|----------------------------------|------|-------------|
| 1222 222                         | 6    |             |

#### Please complete steps 1, 2 and 3 to fully update your profile.

NB: Steps with a status of A Requires review require updating to fully access the website. Once your household information is updated you will be able to update individual details.

## Step 1 - Household Information

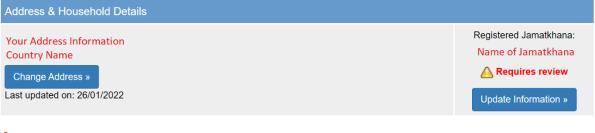

A Please update household details before continuing to update individual members of the household

Terms of Use / Privacy Notice | V#10.17 | 0.1043 sec | © 2022 Ismaili Council for Portugal

| Ismaili Institutions Portugal 🛛 📷 PT  | Help Your Name 👻                       |
|---------------------------------------|----------------------------------------|
|                                       | 222                                    |
| Addres                                | s Details                              |
| Correspondence Address                |                                        |
| * Country of Residence                |                                        |
| Portugal                              |                                        |
| * Address (street, number, apartment) | Town                                   |
|                                       |                                        |
| * Postcode                            | Area of Postal Code                    |
|                                       |                                        |
| Household Contact Information         |                                        |
| Landline Telephone Number             | # Main Jamatkhana attended as a family |
|                                       | Lisboa                                 |
| « Back                                | Save and Next »                        |

The following screens will appear displaying Address Information.

- Review/update fields under Correspondence Information and Household Contact Information.
- Click <u>Save and Next</u> button to save the information and proceed to next section (Household Accommodation and Transportation Details)

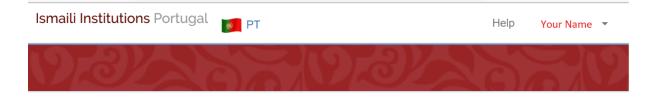

Please complete steps 1, 2 and 3 to fully update your profile.

NB: Steps with a status of A Requires review require updating to fully access the website. Once your household information is updated you will be able to update individual details.

## Step 1 - Household Information

| Address & Household Details                                                                 |                                                                                         |
|---------------------------------------------------------------------------------------------|-----------------------------------------------------------------------------------------|
| Your Address Information<br>Country Name<br>Change Address »<br>Last updated on: 26/01/2022 | Registered Jamatkhana:<br>Name of Jamatkhana<br>Requires review<br>Update Information » |
|                                                                                             |                                                                                         |

A Please update household details before continuing to update individual members of the household

Terms of Use / Privacy Notice | V#10.17 | 0.1043 sec | © 2022 Ismaili Council for Portugal

• Click on Update Information button

| Ismaili Institutions Portugal 🛛 🗾 PT                                          | Help               | Your Name   | •    |
|-------------------------------------------------------------------------------|--------------------|-------------|------|
| 19222021                                                                      | 2223               | No.         | 9    |
| Household Details                                                             | Contact Preference | 25          |      |
| Accomodation                                                                  |                    |             |      |
| * Please select the option which best describes your<br>current accommodation |                    |             |      |
| Please Select Value ~                                                         |                    |             |      |
| Transportation                                                                |                    |             |      |
| # How far is your nearest Jamatkhana/Gathering from your<br>home?             |                    |             |      |
| Please Select Value ~                                                         |                    |             |      |
| « Back                                                                        |                    | Save and Ne | xt » |
| Terms of Use / Privacy Notice   V#10.17   0.2562 sec   © 2022 Ismaili Counc   | il for Portugal    |             |      |

The following screens will appear displaying the Household Details.

- Review/update fields under Accommodation and Transportation
- Click <u>Save and Next</u> button to save the information and proceed to Step 2 (Contact Preference)

The following screens will appear displaying the Contract Preferences.

| Ismaili Institutions Portugal 👩 PT                                         | Help               | Your Name       |
|----------------------------------------------------------------------------|--------------------|-----------------|
| 222                                                                        | 222                | 20              |
| Household Details                                                          | Contact Preference | 15              |
| Household Communication Preferences                                        |                    |                 |
| * Main Jamatkhana attended as a Family                                     |                    |                 |
| Lisboa                                                                     |                    | ~               |
| Landline Telephone Number                                                  |                    |                 |
|                                                                            |                    |                 |
| « Back                                                                     |                    | Save and Next » |
| Terms of Use / Privacy Notice   V#10.17   0.2954 sec   © 2022 Ismaili Coun | cil for Portugal   |                 |

- Review/update current Jamatkhana name and telephone number under Household Communication Preferences.
- Click <u>Save and Next</u> button to save the information and proceed to Step 2 (Household Members)

## Step 2/3. Current Individuals

Under this section, all the household members will be listed.

Click on Review Information Button under option

| Ismaili Institutions Portugal PT                                                                                                    | Help               | Your Name                                              | Ŧ |  |  |
|----------------------------------------------------------------------------------------------------|--------------------|--------------------------------------------------------|---|--|--|
| 192223319222                                                                                                    | 6)                 |                                                        | D |  |  |
| Please complete steps 1, 2 and 3 to fully update your profile.                                                                                        | h a lal in famo    |                                                        |   |  |  |
| NB: Steps with a status of A Requires review require updating to fully access the website. Once your house will be able to update individual details. | enola inform       | ation is updated yo                                    | u |  |  |
| Step 1 - Household Information Address & Household Details                                                                                            |                    |                                                        |   |  |  |
| You Household Address<br>Country Name<br>Change Address »<br>Last updated on: 26/01/2022                                                              | Jan                | ered Jamatkhana:<br>natkhana Name<br>ate Information » |   |  |  |
| Step 2 - Household Members                                                                                                    |                    |                                                        |   |  |  |
| Name                                                                                                    |                    | Options                                                |   |  |  |
| Your Name                                                                                                    | Concerned in Array | Requires review<br>ew Information »                    |   |  |  |
| Please update all members of the household before continuing to final step.                                                                           |                    |                                                        |   |  |  |

Terms of Use / Privacy Notice | V#10.17 | 0.103 sec | © 2022 Ismaili Council for Portugal

Note: If there are more individuals listed, repeat above steps for each Household Member. Some fields under Personal Information are mandatory however the information under Economic Status, Health, and Education are optional.

The following screens will appear displaying three tabs as Personal Information, Economic Status, Education.

| Ismaili Institutions Portugal 👔 PT |                     |                          | Help | Your Name | • |
|------------------------------------|---------------------|--------------------------|------|-----------|---|
| 1922                               |                     | 3/25                     |      | 223       | V |
|                                    |                     |                          |      |           |   |
| Personal Information               | Eco                 | nomic Status             | E    | ducation  |   |
|                                    | Information relatin | g to: Test Test Sb       |      |           |   |
| Personal Details for Test          |                     |                          |      |           |   |
| * Forename                         |                     | Middle Names             |      |           |   |
|                                    |                     |                          |      |           |   |
| <b>≭</b> Surname                   |                     | * Gender                 |      |           |   |
|                                    |                     | Male                     |      |           | ~ |
| Family Origin 🕄                    |                     | <b>₩</b> Date of Birth   |      |           |   |
| Please Select Value                | ~                   | (dd/mm/yyyy)             |      |           |   |
| ✤ Country of Birth                 |                     | Place of Birth           |      |           |   |
| Please Select Value                | ~                   |                          |      |           |   |
| <b>≭</b> Ismaili                   |                     | <b>₩</b> Marital Status  |      |           |   |
| Yes                                | ~                   | Single                   |      |           | ~ |
|                                    |                     |                          |      |           |   |
| Contact Details for Test           |                     |                          |      |           |   |
| Mobile Number                      |                     | Additional Mobile Number |      |           |   |
| Primary E-mail Address             |                     | Alternate E-mail Address |      |           |   |
| sher.bahadur@yahoo.com             |                     |                          |      |           |   |
| Work Number                        |                     |                          |      |           |   |
|                                    |                     |                          |      |           |   |
|                                    |                     |                          |      |           |   |

| Draft |
|-------|
|-------|

| Photograph for Test<br>Please use passport specification photographs                   |                 |
|----------------------------------------------------------------------------------------|-----------------|
| Photograph<br>Upload a new photo:<br>Choose File No file chosen                        |                 |
| Volunteering                                                                           |                 |
| Available for volunteering?                                                            |                 |
| Please Select Value                                                                    | ~               |
| Time for volunteering work (Hours per week)?                                           |                 |
| Please Select Value                                                                    | ~               |
| Areas of Interest                                                                      |                 |
| Area of Interest (Área de Interesse)                                                   |                 |
| ~ ·                                                                                    | Add (Adicionar) |
| Remember to click the Add button to save the details, more than one entry can be made. |                 |
| (Por favor clique no botão Adicionar, pode ser adicionada mais do que uma entrada.)    |                 |

| Contact Phone Numbe                                                                                                | r                                                                                                    |
|----------------------------------------------------------------------------------------------------|----------------------------------------------------------------------------------------------------|
|                                                                                                    |                                                                                                    |
|                                                                                                    |                                                                                                    |
| Additional Details                                                                                                 |                                                                                                    |
| Please select the year                                                                                             | that Test moved to their country of residence                                                              |
| Select Value                                                                                                    |                                                                                                    |
|                                                                                                    |                                                                                                    |
| Communications                                                                                                    |                                                                                                    |
| Does Test wish to rec                                                                                              | eive institutional information from the National Council and affiliates via email?                         |
| Yes                                                                                                    |                                                                                                    |
| Does Test consent for                                                                                              | us to share information with Institutions affiliated with the Ismaili Imamat?                              |
| Yes                                                                                                    |                                                                                                    |
| Would Test like to rec                                                                                             | eive critical information about Jamati matters via sms/text message to the mobile number provided in IIPT? |
| Yes                                                                                                    |                                                                                                    |
|                                                                                                    |                                                                                                    |
|                                                                                                    | us to share Health information with Institutions?                                                          |
|                                                                                                    | us to share Health information with Institutions?                                                          |
| Does Test consent for                                                                                              | us to share Health information with Institutions?                                                          |
| Does Test consent for Yes Email Subscriptions                                                                      | us to share Health information with Institutions?                                                          |
| Does Test consent for Yes Email Subscriptions                                                                      | ess (Endereço do Email subscrito):                                                                         |
| Does Test consent for Yes Email Subscriptions Subscribed Email Addr Weekly Newsletter ( By selecting to receive to | ess (Endereço do Email subscrito):                                                                         |

Terms of Use / Privacy Notice | V#10.17 | 1.3479 sec | © 2022 Ismaili Council for Portugal

#### **Personal Information**

- Review/update information on the following sub section under Personal Details
  - o Personal Details
  - o Contact Details
  - Photograph\*\*
  - o Volunteering
  - Emergency Contact
  - o Additional details
  - $\circ$  Communication
- Click Save and Next button to save personal information and proceed to Economic Status section.

Note: Fields marked with \* are mandatory.

\*\*Photo uploads will be visible only after approval of Secretariat.

| Ismaili Institutions Portugal 🛛 🗾 PT                                        |                                       |                                       | Home                           | Contact Us Help                  | Your Name 🔹     |
|-----------------------------------------------------------------------------|---------------------------------------|---------------------------------------|--------------------------------|----------------------------------|-----------------|
|                                                                             |                                       |                                       | າລໄ                            |                                  |                 |
|                                                                             |                                       |                                       |                                |                                  |                 |
| Personal Information                                                        |                                       | Economic Status                       |                                | Education                        |                 |
|                                                                             | Information re                        | lating to: Your Name                  |                                |                                  |                 |
|                                                                             |                                       |                                       |                                |                                  |                 |
| Cocoupation Information                                                     |                                       |                                       |                                |                                  |                 |
| Sb Tes's Occupation Category                                                |                                       |                                       |                                |                                  |                 |
| Please select one                                                           |                                       |                                       |                                |                                  | ~               |
| Please select one                                                           |                                       |                                       |                                |                                  | ~               |
| Professional Experience                                                     |                                       |                                       |                                |                                  |                 |
|                                                                             |                                       |                                       |                                |                                  |                 |
|                                                                             |                                       |                                       |                                |                                  |                 |
|                                                                             |                                       |                                       |                                |                                  |                 |
|                                                                             |                                       |                                       |                                |                                  |                 |
|                                                                             |                                       |                                       |                                |                                  |                 |
| Years of Professional Experience                                            |                                       |                                       |                                |                                  |                 |
| Please Select Value                                                         |                                       |                                       |                                |                                  | ~               |
| Enrolled in Employement Center                                              |                                       |                                       |                                |                                  |                 |
| Please Select Value                                                         |                                       |                                       |                                |                                  | ~               |
|                                                                             |                                       |                                       |                                |                                  |                 |
| Saving Plans                                                                |                                       |                                       |                                |                                  |                 |
| PPR                                                                         |                                       |                                       |                                |                                  |                 |
| Other                                                                       |                                       |                                       |                                |                                  |                 |
| Enterprises                                                                 |                                       |                                       |                                |                                  |                 |
|                                                                             |                                       |                                       | Number of                      |                                  |                 |
| Country (Pais)                                                              | City <i>(Cidade)</i>                  | Name / Website (Nome /<br>Website)    | Employees (Nº<br>Funcionários) | Annual Income (Faturaç<br>Anual) | âo              |
|                                                                             | · · · · · · · · · · · · · · · · · · · | · · · · · · · · · · · · · · · · · · · |                                |                                  | Add             |
| ×                                                                           |                                       |                                       | ~                              | ~                                | (Adicionar)     |
| Remember to click the Add button to save the details, more than or          |                                       |                                       |                                |                                  |                 |
| (Por favor clique no botão Adicionar, pode ser adicionada mais do           | que uma entrada.)                     |                                       |                                |                                  |                 |
| Please update the blank fields and then click the Add button.               |                                       |                                       |                                |                                  |                 |
| Additional Datalla                                                          |                                       |                                       |                                |                                  |                 |
| Additional Details                                                          |                                       |                                       |                                |                                  |                 |
| Linkedin Profile Page Link                                                  |                                       |                                       |                                |                                  |                 |
|                                                                             |                                       |                                       |                                |                                  |                 |
| clean health data                                                           |                                       |                                       |                                |                                  |                 |
|                                                                             |                                       |                                       |                                |                                  |                 |
| « Back                                                                      |                                       |                                       |                                |                                  | Save and Next » |
| Terms of Use / Privacy Notice   V#10.17   0.5006 sec   © 2022 Ismaili Counc | iil far Portuanl                      |                                       |                                |                                  |                 |

# The following screens will appear displaying Economic Status form.

## **Economic Status Information**

- Review/update information on the following sub section under Economic Status
  - $\circ$  Occupational Information
  - Additional Details
- Click Save and Next button to save Economic Status information and proceed to Education section.

# The following screens will appear displaying Education form

| Ismaili Institutions Portugal 🗾 PT                                                                                                    |                                    | Home | Contact Us He | elp Your Name | 2 ¥ |
|----------------------------------------------------------------------------------------------------|------------------------------------|------|---------------|---------------|-----|
| 222220                                                                                                    | 2/2/2/2/2                          | 3)   |               |               |     |
|                                                                                                    |                                    |      |               |               |     |
| Personal Information                                                                                                    | Economic Status                    |      | Educa         | ation         |     |
|                                                                                                    | Information relating to: Your Name |      |               |               |     |
| Education                                                                                                    |                                    |      |               |               |     |
| Educational Background                                                                                                    |                                    |      |               |               |     |
| Sb Tes's Highest Academic Qualification                                                                                                  |                                    |      |               |               |     |
| Please Select Value                                                                                                    |                                    |      |               |               | ~   |
| Qualification Description                                                                                                    |                                    |      |               |               |     |
|                                                                                                    |                                    |      |               |               |     |
| Sb Tes's Field of Education                                                                                                    |                                    |      |               |               |     |
| Please Select Value                                                                                                    |                                    |      |               |               | ~   |
|                                                                                                    |                                    |      |               |               |     |
| Language And Computer Abilities                                                                                                    |                                    |      |               |               |     |
| Language ability of country of Residence Please Select Value                                                                             |                                    |      |               |               | ~   |
|                                                                                                    |                                    |      |               |               |     |
| Other Languages                                                                                                    |                                    |      |               |               |     |
| Language                                                                                                    | Ability                            |      |               |               |     |
|                                                                                                    | None ~                             |      |               | Add           |     |
| Remember to click the Add button to save the details, more than one ent<br>Please update the blank fields and then click the Add button. | try can be made.                   |      |               |               |     |
| Basic Computer Skill (User Knowledge)                                                                                                    |                                    |      |               |               |     |
| Please Select Value                                                                                                    |                                    |      |               |               | ~   |
| MS Excel Knowledge                                                                                                    |                                    |      |               |               |     |
| MS Excel Knowledge Please Select Value                                                                                                   |                                    |      |               |               | ~   |
|                                                                                                    |                                    |      |               |               |     |
| English Language ability Please Select Value                                                                                             |                                    |      |               |               | ~   |
|                                                                                                    |                                    |      |               |               |     |

| Academic Information                       |
|--------------------------------------------|
| Sb Tes's status as a student               |
| Please Select Value ~                      |
| Sb Tes's enrolled Institution name         |
|                                            |
|                                            |
| Sb Tes's study qualification               |
| Please Select Value                        |
| Sb Tes's study programme/degree name       |
| Sb Tes's study current curricular year     |
|                                            |
| Sb Tes's study current enrolment status    |
| Please Select Value ~                      |
| Sb Tes's study interruption / give up year |
|                                            |

| Scholarships                                                                           |                           |                 |  |  |  |  |
|----------------------------------------------------------------------------------------|---------------------------|-----------------|--|--|--|--|
| Scholarships                                                                           |                           |                 |  |  |  |  |
| Scholarship Name (Designação da Bolsa de Estudo)                                       | Year (Ano)                |                 |  |  |  |  |
|                                                                                        |                           | Add (Adicionar) |  |  |  |  |
| Remember to click the Add button to save the details, more than one entry can be made. |                           |                 |  |  |  |  |
| (Por favor clique no botão Adicionar, pode ser adicionada mais do que uma entrada.)    |                           |                 |  |  |  |  |
|                                                                                        |                           |                 |  |  |  |  |
| Extra Curricular Activities / Courses                                                  |                           |                 |  |  |  |  |
| Extra Curricular Activities / Courses                                                  |                           |                 |  |  |  |  |
| Activity Description (Designação da Atividade)                                         | Institution (Instituição) |                 |  |  |  |  |
|                                                                                        |                           | Add (Adicionar) |  |  |  |  |

| (Por favor clique no botão Adicionar, pode ser adicionada mais do que uma entrada.)          |                 |
|----------------------------------------------------------------------------------------------|-----------------|
| « Back                                                                                       | Save and Next » |
| Terms of Use / Privacy Notice   Viir10.17   1.1095 sec   © 2022 Ismaili Council for Portugal |                 |

#### **Education Information**

- Review/update information on the following sub section under Education
  - o Educational Background

Remember to click the Add button to save the details, more than one entry can be made.

- o Language and Computer Abilities
- Additional Information
- o Scholarships
- o Extra-Curricular Activities/Courses
- Click Save and Next button to save Economic Status information and proceed to Education section.

#### Step 3/3. Do you need to Add anyone to your household?

The following screens will appear displaying Step 1, Step 2 and Step 3.

| Ismaili Institutions Portugal 👔 PT                                                                                                    | Home            | Contact Us       | Help | Your Name 🔹                                                    |
|----------------------------------------------------------------------------------------------------|-----------------|------------------|------|----------------------------------------------------------------|
| 03/22203/22220                                                                                                    | Z               |                  | C    | NO.                                                            |
| Please complete steps 1, 2 and 3 to fully update your profile.                                                                                                    |                 |                  |      |                                                                |
| Thank you for for updating your details, you can amend any information using the options below.                                                                                                    |                 |                  |      |                                                                |
| Step 1 - Household Information                                                                                                    |                 |                  |      |                                                                |
| Address & Household Details                                                                                                    |                 |                  |      |                                                                |
| Household Address<br>Country<br>Change Address =<br>Lest updated on:                                                                                                    |                 |                  | Nar  | istered Jamatkhana:<br>ne of Jamatkhana<br>odate Information » |
| Step 2 - Current Individuals                                                                                                    |                 |                  |      |                                                                |
| Name                                                                                                    |                 |                  |      | Options                                                        |
| Your Name                                                                                                    |                 |                  |      | pdated on:<br>eview Information »                              |
|                                                                                                    |                 |                  |      |                                                                |
| Step 3 - Do you need to add anyone to your household?                                                                                                    |                 |                  |      |                                                                |
| Step 3 - Do you need to add anyone to your household?  Someone missing from your household? Please cikit kero consta to subtino to te k now. This is only for individuals residing in the UK Jurisdiction.                                                                                                    |                 |                  |      | Contact Us »                                                   |
| Someone missing from your household?                                                                                                    |                 |                  |      | Contact Us »                                                   |
| Someone missing from your household?<br>Please click the contact us button to let us know. This is only for individuals residing in the UK Jurisdiction.                                                                                                    | o your local Ji | amati Mukhi-Kama | adia | Contact Us »                                                   |
| Someone missing from your household?<br>Please click the contact us button to let us know. This is only for individuals residing in the UK Jurisdiction.<br>Thank you for updating your household details.<br>Printed confirmation required                                                                                                    | o your local Ji | amati Mukhi-Kama | 3dia | Contact Us »                                                   |
| Someone missing from your household? Please click the contact us button to let us know. This is only for individuals residing in the UK Jurisdiction. Thank you for updating your household details.      Printed confirmation required There are one or more members of your household that require a confirmation form to be completed. Please click the link below to print the confirmation form out and take this to be completed. | o your lecal Ji | amati Mukhi-Kama | adia | Contact Us +                                                   |

To add more household members, click on Contact Us button.

Contact Us form allows end-users to send queries or requests to IIPT administer directory from the web interface.

| Ismaili Institutions Por | tugal                                                                                           |                |                                                           | Contact Us | Help |
|--------------------------|-------------------------------------------------------------------------------------------------|----------------|-----------------------------------------------------------|------------|------|
| 19.32                    |                                                                                                 | 92             |                                                           |            | 5    |
|                          | Contact Us                                                                                      |                |                                                           |            |      |
|                          | If you have any queries<br>regarding this website                                               | То             | Website Administrator                                     |            |      |
|                          | that have not been<br>answered by our help<br>pages, please use the                             | ✤ Subject      | Subject                                                   |            |      |
|                          | following form to send<br>the Portugal UAT<br>Administrator an e-mail.                          | <b>∗</b> Email | Email                                                     |            |      |
|                          | If you are informing us<br>of additions / corrections                                           | * Message      | We cannot respond unless you supply a valid email address |            |      |
|                          | to your Jamati service<br>history, please include<br>the committee name<br>and year of service. | ★ Message      |                                                           |            |      |
|                          |                                                                                                 |                |                                                           |            |      |
|                          |                                                                                                 |                | Cancel Send Message                                       |            |      |

- Enter subject, email and message
- Click on Send message

Note this form can be accessed from the Contact Us link shown on main menu.

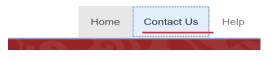

# 5. Print Confirmation letter

At the end of registration process, you will notice an alert for Print Confirmation. Click on Print Confirmation Form button to open downloadable PDF form and follow the instruction mentioned in the form to complete your registration.

| 26/01/2022, 15:24 | Ismaili Institutions Portugal                                                                                                    |           |  |
|-------------------|----------------------------------------------------------------------------------------------------|-----------|--|
|                   | Confirmation form for newly registered members.                                                                                           |           |  |
|                   | Thank you for updating your details.                                                                                                    |           |  |
|                   | In order to complete the registration for newly added members, please print and present this document to your local Jamati Mukhi-Kamadia. |           |  |
|                   | They will sign and forward the form to the Registration Team.                                                                             |           |  |
|                   | Please note that only newly added Ismaili members are listed below:                                                                       |           |  |
|                   | Names of new Jamati Members:                                                                                                    |           |  |
|                   | Name                                                                                                    | Reference |  |
|                   | Your Name                                                                                                    | 132335    |  |